Hands-on Session: Essentials of BGP, EBGP, IBGP

Ali AlSabeh, Jorge Crichigno University of South Carolina http://ce.sc.edu/cyberinfra

Hands-on Workshop on Networking Topics

April 5<sup>th</sup>, 12<sup>th</sup>, 2022

### A Short Overview of BGP

#### BGP – Best Path

- 1. Prefer the path with **highest weight** (configured locally; set to 0 (default) for routes not originated by the router)
- 2. If weights are the same, prefer the path with **highest local preference** (set to 100 by default)
- 3. If the local preferences are the same, prefer the path that was originated by BGP running on the router or redistributed from an Interior Gateway Protocol (IGP)
- 4. If no route was originated, prefer the path with the **shortest AS\_PATH**
- 5. If the paths have the same AS\_PATH length, prefer the path with the **lowest origin type** (IGP is lower than Exterior Gateway Protocol (EGP), and EGP is lower than Incomplete)
- 6. If the origin codes are the same, prefer the path with the lowest MED attribute (set to 0 by default)
- 7. If the paths have the same MED, prefer the External path (EBGP) over the Internal path (IBGP)
- 8. If the paths are still the same, prefer the path through the closest IGP neighbor (lowest IGP metric)
- 9. If both paths are external, prefer the path that was received first (oldest one)
- 10. If the paths are still the same, prefer the path from the BGP router with the lowest router ID
- 11. If the router ID is the same for multiple paths, prefer the path with the lowest IP address

#### BGP – Best Path

- Without route manipulation, the most common reason for path selection is Step 4
  - If no route was originated, prefer the path with the shortest AS\_PATH
- If multiple paths have the same number of autonomous systems to traverse, the second most common decision point is Step 7
  - ▶ If the paths have the same MED, prefer EBGP over IBGP
- If a network administrator does not like the path with fewest ASes, he/she can manipulate weight or local preference to change which outbound path BGP selects

### The Local Preference Attribute

- Indicates to routers in the AS which path is preferred to exit the AS (higher is better)
- AS 64520 receives updates about network 172.16.0.0 from two directions:
  - via AS 65500 (65500, 65350)
  - via AS 65000 (65000, 65250, 65350)
- Local preference:
  - On Router A for network 172.16.0.0 is 200
  - On Router B for network 172.16.0.0 is 150
- Local preference information is exchanged within AS 64520 via IBGP
- All traffic in AS 64520 addressed to network 172.16.0.0 is sent to Router A as an exit point from AS 64520

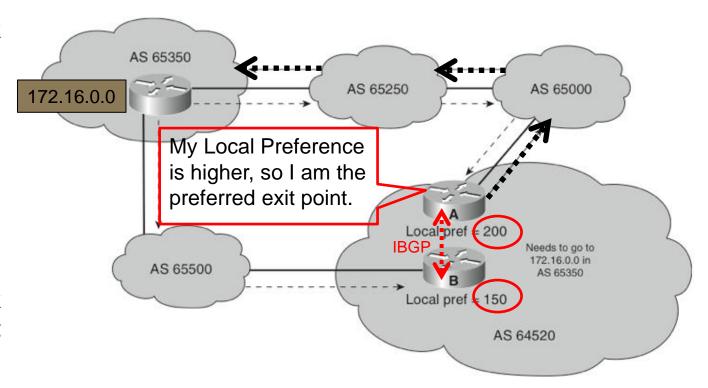

### The Med Attribute

- Indicates to external neighbors the preferred path into an AS
- By default, a router compares the MED only for paths from neighbors in the **same AS**. Lowest Wins!
- MED is sent to EBGP peers:
  - Those routers propagate the MED within their AS
  - But do not pass it on to the next AS

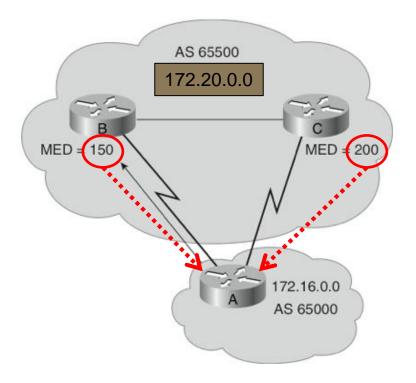

#### Configuring IBGP and EBGP Sessions, Local Preference, and MED

Lab activities are described in Lab 8, BGP Lab Series

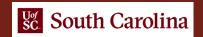

- Configure IBGP within AS 200
- Configure EBGP between AS 100 and AS 200
- Configure LOCAL\_PREF and MED attributes to favor the primary link over the secondary one

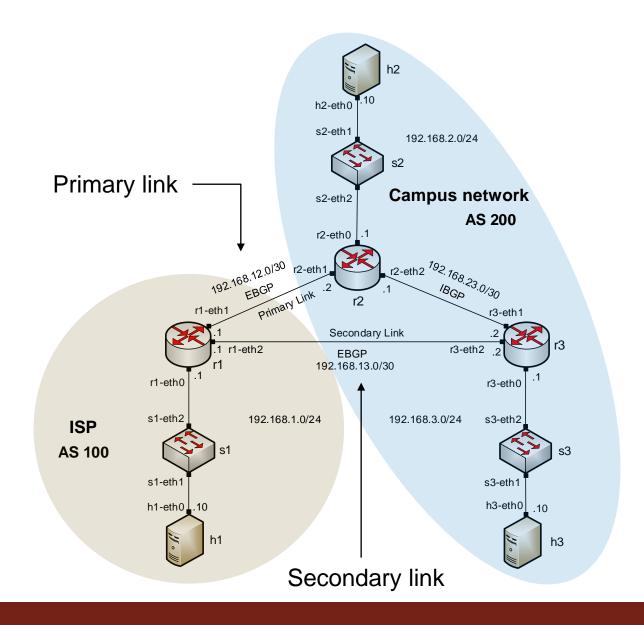

- Local\_PREF attribute configuration on routers r2 and r3
  - Configure a route-map
  - Set the LOCAL\_PREF attribute
  - Assign the route-map to the BGP neighbor

```
#Host: r2"

frr-pc# configure terminal
frr-pc(config)# route-map primary_in permit 10
frr-pc(config-route-map)# set local-preference 150
frr-pc(config-route-map)# exit
frr-pc(config)# router bgp 200
frr-pc(config-router)# neighbor 192.168.12.1 route-map primary_in in
frr-pc(config-router)#
```

```
#Host: r3" - **

frr-pc# configure terminal

frr-pc(config)# route-map secondary_in permit 10

frr-pc(config-route-map)# set local-preference 125

frr-pc(config-route-map)# exit

frr-pc(config)# router bgp 200

frr-pc(config-router)# neighbor 192.168.13.1 route-map secondary_in in

frr-pc(config-router)# end
```

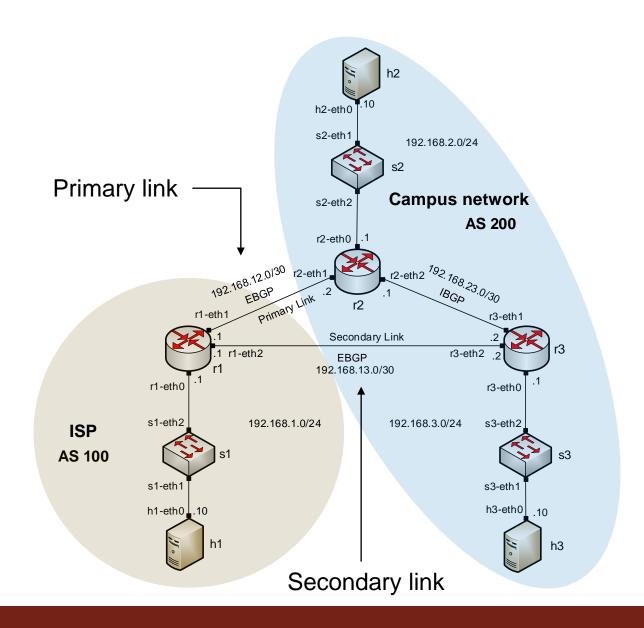

 BGP table of router r3 after configuring the LOCAL\_PREF attribute

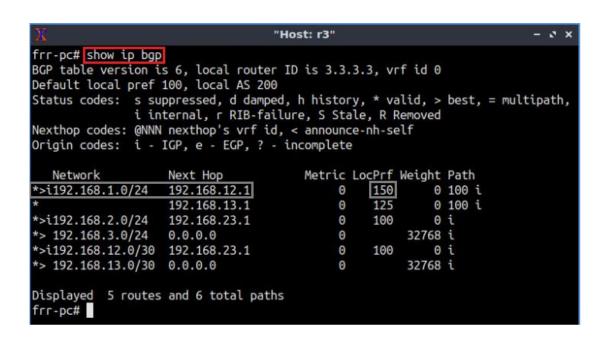

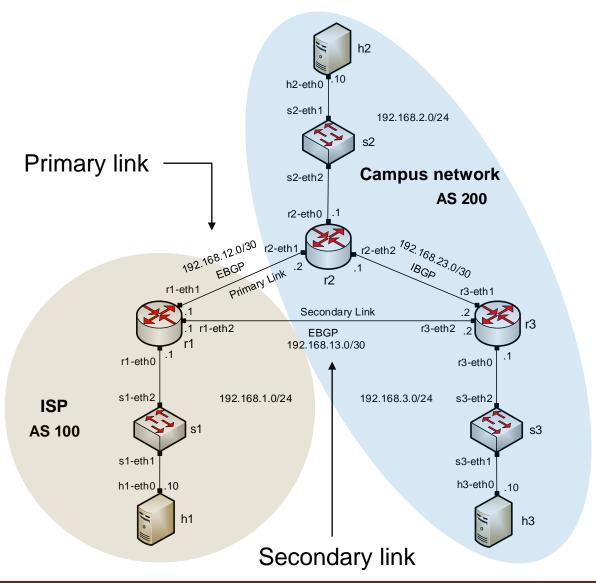

- MED attribute configuration on routers r2 and r3
  - Configure a route-map
  - Set the MED attribute
  - Assign the route-map to the BGP neighbor

```
"Host: r2" - ×

frr-pc# configure terminal
frr-pc(config)# route-map primary_med_out permit 10
frr-pc(config-route-map)# set metric 50
frr-pc(config-route-map)# exit
frr-pc(config)# router bgp 200
frr-pc(config-router)# neighbor 192.168.12.1 route-map primary_med_out out
frr-pc(config-router)#
```

```
#Host: r3" - * *

frr-pc# configure terminal

frr-pc(config)# route-map secondary_med_out permit 10

frr-pc(config-route-map)# set metric 75

frr-pc(config-route-map)# exit

frr-pc(config)# router bgp 200

frr-pc(config-router)# neighbor 192.168.13.1 route-map secondary_med_out out

frr-pc(config-router)# end

frr-pc#
```

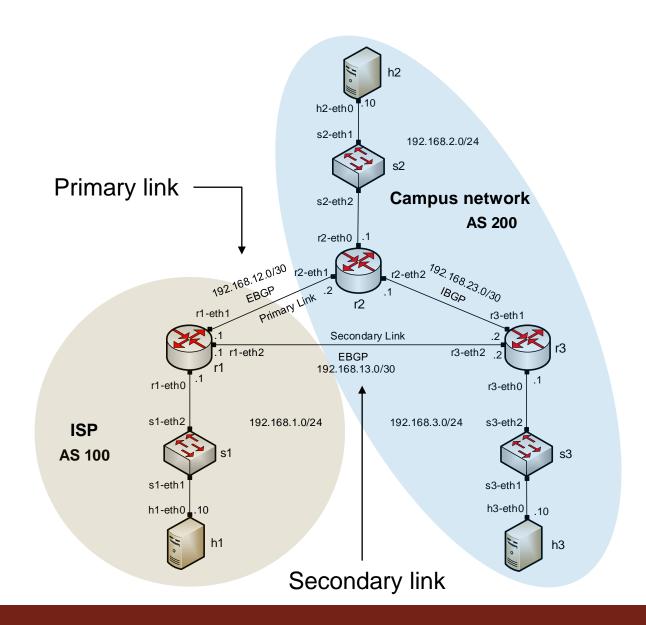

 BGP table of router r1 after configuring the MED attribute

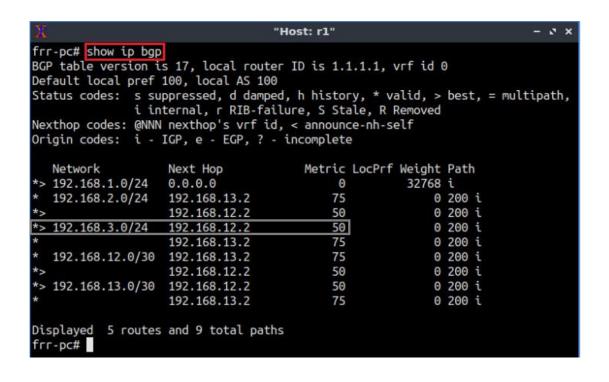

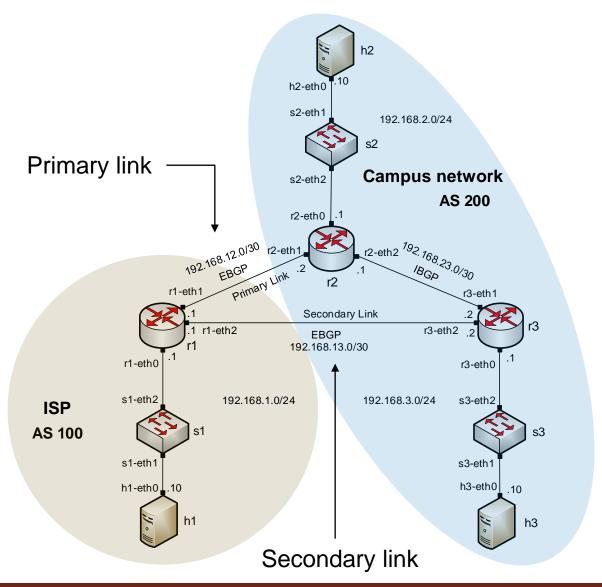